# KRAMER

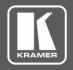

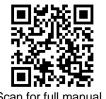

### 676T / 676R Quick Start Guide

This guide helps you install and use your 676T / 676R for the first time.

Go to www.kramerav.com/downloads/676T or www.kramerav.com/downloads/676R to download the latest user manual and check if firmware upgrades are available.

# Step 1: Check what's in the box

**676T HDMI Optical Transmitter or** 

1 Bracket set

 $\mathbf{Y}$ 4 Rubber feet

 $\mathbf{Y}$ 

676R HDMI Optical Receiver

1 Power cord and adapter

1 Quick start guide

1 OSP-MM1 Fiber Optic SFP+ Transceiver

### Step 2: Get to know your 676T and 676R

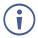

676T can be connected to a single 676R device or to multiple devices via optical splitters. When multiple devices are connected, a receiver device is defined as primary when its Tx (SFP+ OUT) optical fiber is connected directly to the 676T Rx optical fiber (SFP+ IN).

676T

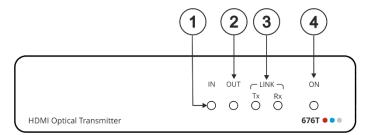

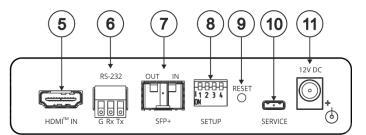

| #  | Feature                                              |    | Function                                                                                                    |
|----|------------------------------------------------------|----|----------------------------------------------------------------------------------------------------|
| 1  | IN LED                                               |    | Lights green when a connected source device (with an active HDMI™ signal) is detected. Flashes 4 times green when resetting the device.  Off when no active signal is detected on the connected HDMI source device.                                      |
| 2  | OUT LED                                              |    | Lights green when an HDMI acceptor device (with an active HDMI signal) is detected.  Off when no active signal is detected on the connected acceptor.                                                                                                    |
| 3  | LINK LEDs                                            | Тх | Lights green when OUT IN SFP+ is connected, and an active Tx optical link is detected.  Lights red when OUT IN SFP+ is connected, and a fault is detected on the single/primary  676R receiving optical link.  Off when the OUT IN SFP+ is disconnected. |
|    |                                                      | Rx | Lights green when OUT IN SFP+ is connected, and an active Rx optical link is detected.  Lights red when OUT IN SFP+ is connected, and a fault is detected on the incoming optical link.  Off when OUT IN SFP+ is disconnected.                           |
| 4  | ON LED                                               |    | Lights green when the device receives power.                                                                                                    |
| 5  | HDMI™ IN Connector                                   |    | Connect to an HDMI source.                                                                                                    |
| 6  | RS-232 (Tx, Tr, G) 3-pin<br>Terminal Block Connector |    | Connect to a serial controller to communicate serially with all the connected receivers.  Receives RS-232 communication only from a single/primary receiver.                                                                                             |
| 7  | OUT IN SFP+ Connector                                |    | Connect the fiber optic cable to the plugged-in SFP+ optical module connectors. (OSP-MM1, included).                                                                                                    |
| 8  | SETUP 4-way DIP-switch                               |    | Sets the device behavior.                                                                                                    |
| 9  | RESET Recessed Button                                |    | Press and hold for 5 seconds or less to reset the device.  Press and hold for over 5 seconds to reset the device to factory default values.                                                                                                    |
| 10 | SERVICE Micro USB Port                               |    | Connect to a PC to perform firmware upgrade (via K-Upload).                                                                                                    |
| 11 | 12V DC Power Connector                               |    | 12V DC connector for powering the unit.                                                                                                    |

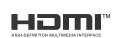

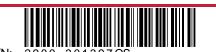

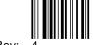

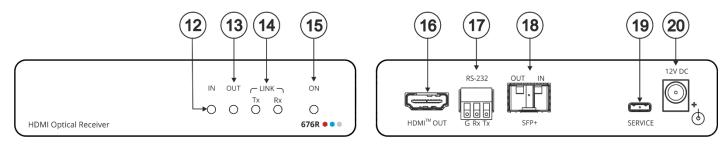

| #  | Feature                                              |    | Function                                                                                                    |  |
|----|------------------------------------------------------|----|----------------------------------------------------------------------------------------------------|--|
| 12 | IN LED                                               |    | Lights green when a connected HDMI source device (with an active HDMI signal) is detected. Flashes 4 times green when resetting the device. Off when no active signal is detected on the connected source device.  IN LED is always off for 676R receivers other than the single/primary device. |  |
| 13 | OUT LED                                              |    | Lights green when an HDMI acceptor device (with an active HDMI signal) is detected on the single/primary 676R device.  Off when no active signal is detected on the connected acceptor.                                                                                                    |  |
| 14 | LINK LEDs                                            | Тх | Lights green when OUT IN SFP+ is connected, and an active Tx optical link is detected.  Lights red when OUT IN SFP+ is connected, and a fault is detected on the 676T receiving optical link.                                                                                                    |  |
|    |                                                      |    | Tx LED on devices other than the single/primary 676R device always light red.  Off when OUT IN SFP+ is disconnected.                                                                                                    |  |
|    |                                                      | Rx | Lights green when OUT IN SFP+ is connected, and an active Rx optical link is detected.  Lights red when OUT IN SFP+ is connected, and a fault is detected on the incoming active optical link.  Off when OUT IN SFP+ is disconnected.                                                            |  |
| 15 | ON LED                                               |    | Lights green when the device receives power.                                                                                                    |  |
| 16 | HDMI™ OUT Connector                                  |    | Connect to an HDMI acceptor.                                                                                                    |  |
| 17 | RS-232 (Tx, Tr, G) 3-pin Terminal<br>Block Connector |    | Connect to the serial control port of a controlled device located next to the 676R.  Only the controlled device connected to the single/primary receiver returns serial data to the transmitter.                                                                                                 |  |
| 18 | OUT IN SFP+ Connector                                |    | Connect the fiber optic cable to the plugged-in SFP+ optical module connectors (OSP-MM1, Included).                                                                                                    |  |
| 19 | SERVICE Micro USB Port                               |    | Connect to a PC to perform firmware upgrade via K-Upload.                                                                                                    |  |
| 20 | 12V DC Power Connector                               |    | 12V DC connector for powering the unit.                                                                                                    |  |

### Step 3: Mount 676T/676R

Install 676T/676R using one of the following methods:

- Attach the rubber feet and place the unit on a flat surface.
- Fasten a bracket (included) on each side of the unit and attach it to a flat surface (see www.kramerav.com/downloads/676T).
- Mount the unit in a rack using the recommended rack adapter (see <a href="https://www.kramerav.com/product/676T">www.kramerav.com/product/676T</a>).

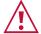

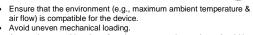

- Appropriate consideration of equipment nameplate ratings should be used for avoiding overloading of the circuits.

  Reliable earthing of rack-mounted equipment should be maintained.
- Maximum mounting height for the device is 2 meters.

### Step 4: Connect inputs and outputs

Always switch OFF the power on each device before connecting it to your 676T/676R.

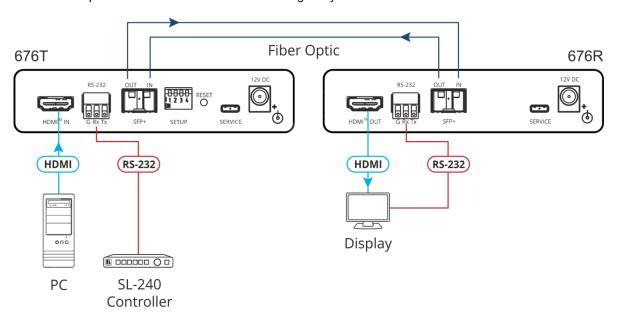

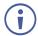

For optimal performance, use the recommended Kramer cables available at <a href="https://www.kramerav.com/product/676T">www.kramerav.com/product/676T</a>.

Using third-party cables may cause damage!

# To install/replace the OSP-MM1 or other Kramer recommended SFP+ transceiver:

- Pull the bail out and remove the currently installed transceiver, insert the protective cap and store in a safe place.
- 2. Make sure the bail of the new transceiver is pushed up, in the closed position.
- 3. Insert the new transceiver into the relevant optical device SFP+ slot and push it in until it clicks.
- 4. Remove the protective cap and store it in a safe place for future use

**Warning:** Connecting the OSP SFP+ connector to an LC(APC) fiber connector may cause poor performance and damage the connector! Refer to <a href="https://www.kramerav.com/downloads/OSP-MM1">www.kramerav.com/downloads/OSP-MM1</a> for more information.

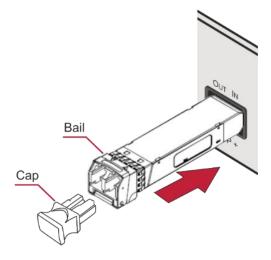

#### Warning: Class 1 Laser Product

- Invisible laser radiation present.
- · Avoid long-term viewing of laser.
- Avoid the use of magnifying viewing aids or instruments (such as binoculars, telescopes, microscopes and magnifying lenses, but not spectacles or contact lenses).
- Avoid placing optical devices in the emitted beam that could cause the concentration of the laser radiation to be increased.

## Step 5: Connect power

Connect the power cord to 676T/676R and plug it into the mains electricity.

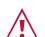

Safety Instructions (See <a href="www.kramerav.com">www.kramerav.com</a> for updated safety information) Caution:

There are no operator serviceable parts inside the unit.

Warning:

- Use only the power cord that is supplied with the unit.
- Disconnect the power and unplug the unit from the wall before installing

# Step 6: Operate 676T and 676R

#### Set the 676T DIP-switches

The DIP-switch setup on 676T applies to all the 676R devices that are connected.

A DIP-switch that is down is on, up is off. Changes to the DIP-switches take effect immediately. By-default, all DIP-switches are set to Off

| # | Function              | Status                                                                                                    |
|---|-----------------------|----------------------------------------------------------------------------------------------------|
| 1 | EDID Lock             | Off (up) – Unlock stored EDID.                                                                                                    |
|   |                       | On (down) – Lock stored EDID.                                                                                                    |
| 2 | Color Depth           | Off (up) – Follow output color depth. On (down) – Force 8-bit color depth.                                                             |
| 3 | Input HDCP Appearance | Off (up) – HDCP ON. Always input HDCP-supported appearance. On (down) – HDCP OFF. Always input HDCP-unsupported appearance (MAC mode). |
| 4 | For future use        |                                                                                                    |

#### Control the devices

Operate remotely, by RS-232 serial commands transmitted by a touch screen system, PC, or other serial controller

| RS-232 Control / Protocol 3000 on the Micro USB    |         |                 |       |  |  |  |  |  |
|----------------------------------------------------|---------|-----------------|-------|--|--|--|--|--|
| Baud Rate:                                         | 115,200 | Parity:         | None  |  |  |  |  |  |
| Data Bits:                                         | 8       | Command Format: | ASCII |  |  |  |  |  |
| Stop Bits:                                         | 1       |                 |       |  |  |  |  |  |
| Example (get device model name): #model? <cr></cr> |         |                 |       |  |  |  |  |  |
| Factory Default Parameters                         |         |                 |       |  |  |  |  |  |
| Reset front panel button:                          | · ·     |                 |       |  |  |  |  |  |
| P3K command:                                       |         |                 |       |  |  |  |  |  |

The terms HDMI, HDMI High-Definition Multimedia Interface, and the HDMI Logo are trademarks or registered trademarks of HDMI Licensing Administrator, Inc.

CE

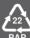